※ The contents of this document are current as per the time of publication. However, minor changes may be made.

## **Overview**

HR Business Cloud(HRBC) Version 3.12.23 has the following changes.

Oct 24<sup>th</sup>2017

## HR Business Cloud

3.12.23 version

-Release Note-

Search performance has been improved by deployment of elastic search on attachments and therefore companies with large attachment data can perform speedy search.

# **Bug fix**

### *1* Enhanced search speed in attachments

• Fixed the issue of the mispositioning of 'required' mark on the create new item page of the option type item.

## *2* Introduction of single sign-on

※A fee is charged for this option. Application is necessary to use this service and prior settings have to be done too. Please contact our sales department for details on how to get this option.

・Fixed the issue of "<" ">" button' s position on calendar changing depending on the length of the date.

- ・Fixed the issue of the pattern of icons on calendar changing a fter zooming.
- ・Fixed the issue of display position of error when performing e xport and import.
- Unified the color of all buttons outline on the list view screen.
- ・Fixed the issue of more data being displayed on the search res ults list than the number specified in the phase check box.

System Administrators Settings required in part

With single sign-on, users logged in Windows will not be required to input HRBC login details.

# **Details**

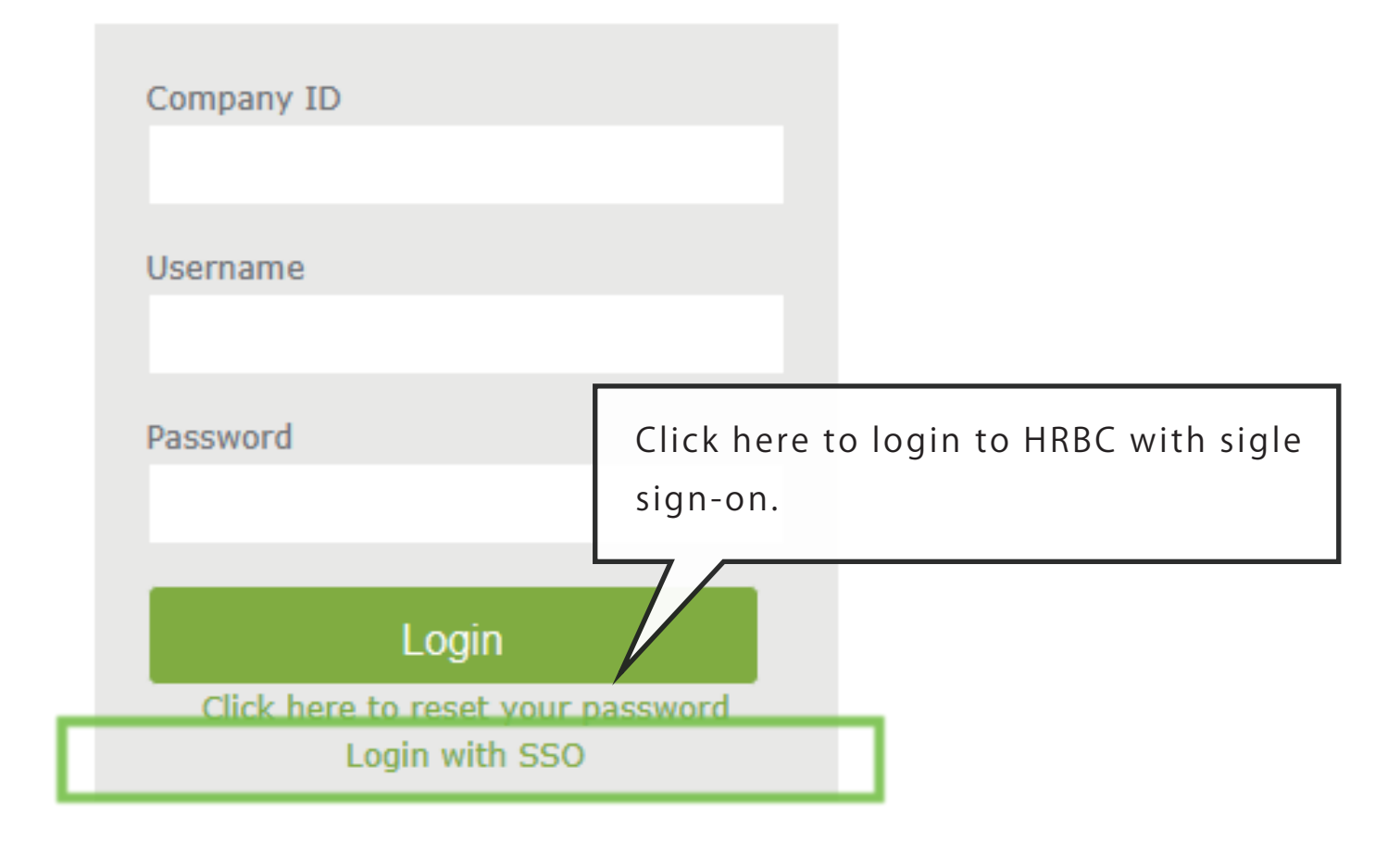

Previously, HRBC search was by mysql (forward/backward match se arch engine) but now it is elastic (full text search engine) to avoid performance regression. For example:

*2* Introduction of single sign-on

#### **Summary**

### *1* Enhanced search speed in attachments

Single sign-on is a property to access control of multiple related soft ware systems. After initial setting by the System Administrator, it is possible to login to HRBC by login to Windows without inputting User name and Password.

#### **Summary**

#### Step1.

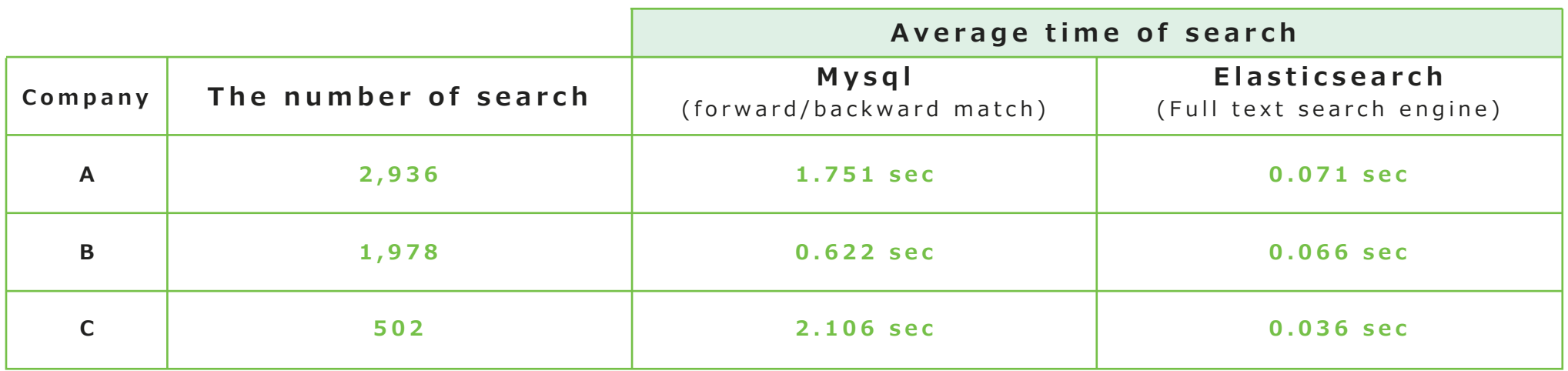

Previously, a company could spend a total of about 1 hour 40 minutes on waiting when performing search 3,000 times. That is 3,000 \* 1.751=1 hour 40 minutes. However, with elastic search the time has been reduced to 3,000 \* 0.071=213 seconds and therefore almost 1.5 hours of waiting time is saved.

System Administrators Settings required in part

※A fee is charged for this option. Application is necessary to use this service and prior settings have to be done too. Please contact our sales department for details on how to get this option.

- ※System administrator settings is required in part on HRBC and external systems.
	- Please refer to the help page for details about the settings.

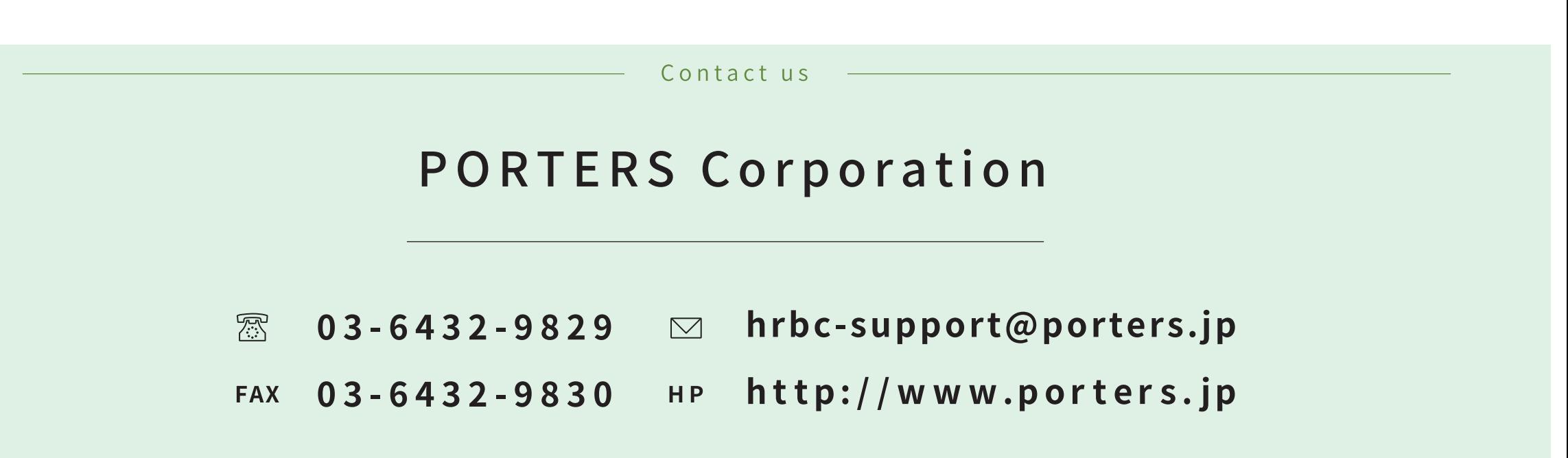

Official Facebook Page: http://www.facebook.com/Porters.PoCafe

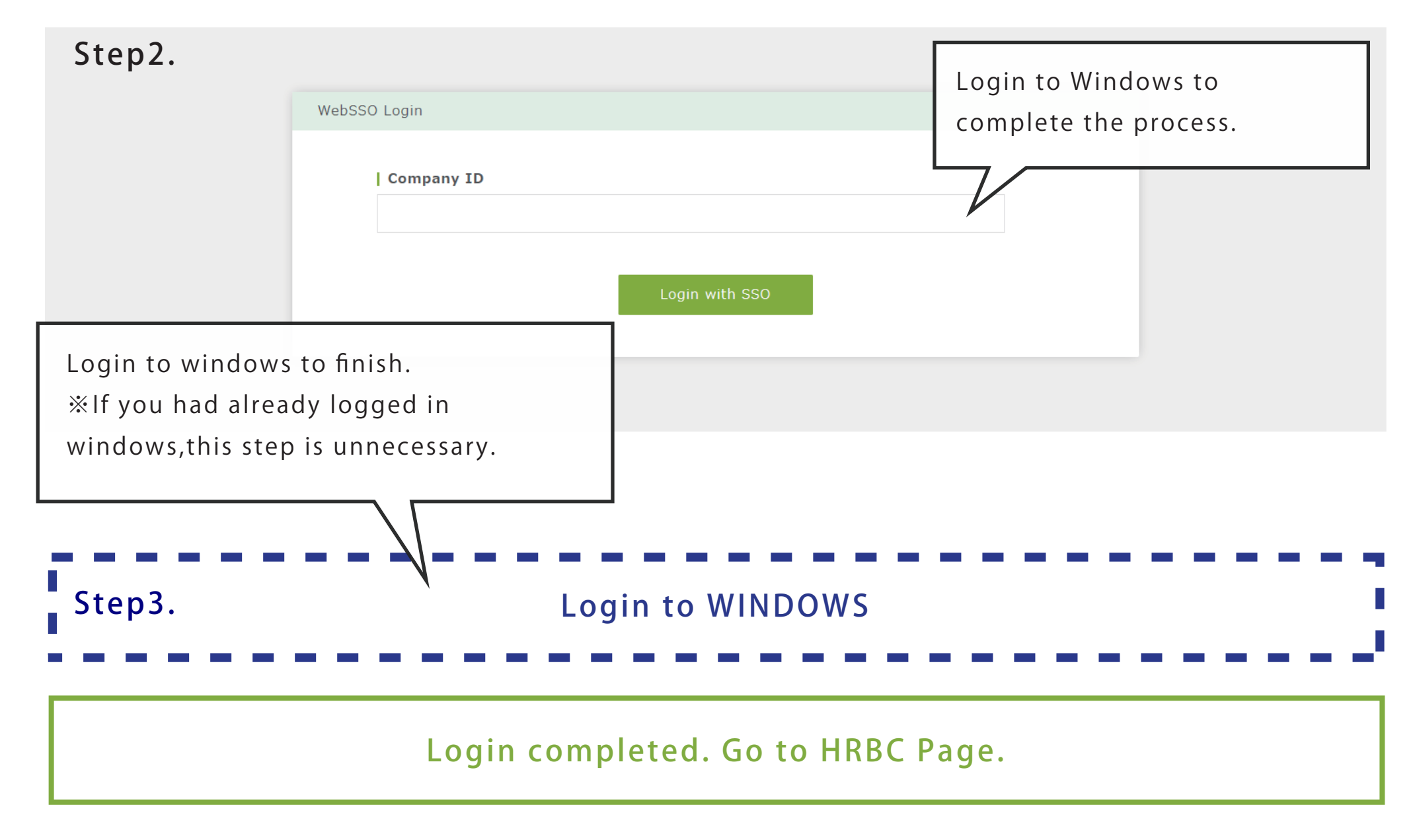